# Нейротехнологии и когнитивные  $\bf{H}$ ауки 2022/23 учебный год

# Инженерный тур

# Легенда задачи

Общество поразила болезнь — люди забыли эмоции. Они не знают ни страха, ни грусти, но жизнь их стала серой и безликой, ведь радость тоже забыта. Вы можете им помочь! Помочь вновь обрести вкус жизни, показать им, как выглядят эмоции, когда они их испытывают. Для этого Вам нужно будет разработать и запустить систему психофизиологического тестирования, которая поможет Вам понимать эмоции и состояния людей. В таблице далее представлены номера задач, время открытия задач, срок сдачи, рекомендуемые роли.

# Требования к команде и компетенциям участников

Количество участников в команде: от 3 до 4.

Роли:

- Роль 1. Биолог/психофизиолог. Основные задачи проведение психометрии, психодиагностики, построение физиологической модели.
- Роль 2. Программист по машинному обучению займется анализом и обработкой биосигналов человека, построение моделей и классификатора.
- Роль 3. Инженер-электронщик отвечает в команде за сборку и отладку установки, подключение и оценку качества полученного сигнала. Отвечает за работу с аватарами, удаленная работа с оборудованием.

Теоретические задачи и задачи на программирование выполняются непосредственно самими участникам, ответы предоставляются в виде текстовых или графических файлов, формат файлов задан в требованиях к выполнению заданий.

Практические задачи, в основном связанные с получением биосигналов, выполняются посредством аватаров, для которых команды будут готовить инструкции, а также контролировать их работу при помощи видеосвязи.

### Работа с аватарами

- Аватары не являются полноценными участниками команды. Аватары являются только ответственными исполнителями конкретных практических операций.
- Аватары не смогут обсудить с командой качество и правильность решения той или иной задачи, также они не смогут выполнять «высокоуровневые» инструкции. Например, инструкцию «Зарегистрировать биосигнал» аватары выполнить не смогут, однако они смогут выполнить конкретные операции с предоставленным оборудованием.
- Взаимодействие с аватарами осуществляется в чатах каждой команды DISCORD при помощи видео- и аудиосвязи. На рабочих местах аватаров для этого имеются веб-камеры и гарнитуры.
- Инструкции для аватаров необходимо формулировать понятно, четко и конкретно.
- Примеры правильных инструкций или вопросов для аватаров: Запустите программу BiTronics Studio на рабочем столе. Вставьте электрод в такой-то разъем. Покажите крупнее при помощи веб-камеры такое-то соединение или такуюто деталь.
- Примеры неправильных инструкций для аватаров: Зарегистрируйте биосигнал. Уберите шум в сигнале.
- Аватары могут работать со следующим программным обеспечением на ПК: DISCORD, BiTronics Studio, Anaconda, Paint, Блокнот. Устанавливать дополнительное ПО или запускать другие программы на ПК аватары не могут.
- В ходе соревнований будет происходить ротация аватаров.

# Оборудование и программное обеспечение

Программное обеспечение, которое необходимо установить участнику до начала заключительного этапа:

- Anaconda: [https://repo.anaconda.com/archive/Anaconda3-2022.10-Window](https://repo.anaconda.com/archive/Anaconda3-2022.10-Windows-x86_64.exe) [s-x86\\_64.exe](https://repo.anaconda.com/archive/Anaconda3-2022.10-Windows-x86_64.exe).
- Визуализатор BiTronics Studio (Special Edition для инженерной задачи заключительного этапа этого года): <https://disk.yandex.ru/d/5jRv3gt9R60XJQ>.
- Discord: <https://discord.com/>.
- PsychoPy 2022.2.5: <https://www.psychopy.org/>.
- Аккаунт на Gmail: <https://mail.google.com/>.

Если у участников возникают проблемы с установкой или работой необходимого ПО, то нужно обратиться к организаторам соревнований через своих модераторов. Если на стороне участника есть проблема с установкой ПО, то разрешается работать на аналогичном, которые есть у участника, или использовать онлайн-версии, если все методы не помогают, то организаторы соревнований не несет ответственности за компьютер участника и его настройки.

# Оборудование

Оборудование находится на площадке проведения испытаний. Доступ к оборудованию осуществляется через аватаров.

Перечень оборудования:

- Персональный компьютер с установленными программами: DISCORD, BiTronics Studio, Anaconda, PsychoPy, Paint, Блокнот.
- Веб-камера (ее можно перемещать на разумные расстояния при необходимости).
- Комплект сенсоров учебной лаборатории в области нейротехнологий.

### Требования к рабочему месту участника

- Требования к ноутбуку/компьютеру: не ниже Intel Core i5 (или аналогичный), 4Gb ОЗУ, ОС Windows 7/10 x64; при необходимости доступ к розетке.
- Обязательное наличие камеры, микрофона, наушников в рабочем состоянии.
- Наличие смартфона с установленным Telegram и доступом в интернет. На смартфоне должна иметься камера в рабочем состоянии.
- Скорость интернета: не менее  $100$  мбит/с.

# Описание задачи

Задача заключительного этапа посвящена разработке методов исследования и построения модели для оценки состояния человека — насколько у него выражен стресс, положительные или негативные эмоции он испытывает, насколько он может быть утомлен. Участники последовательно изучат приемы работы с оборудованием для регистрации биосигналов, базовые приемы извлечения основных метрик из получаемых данных. При помощи полученных навыков участники проведут модельное исследование, на базе полученных данных построят модель и проверят ее эффективность.

### Этап 1

# Задача VI.2.4.1. (2 балла)

Соберите установку, регистрирующую 4 канала биосигналов: электрокардиограмма (ЭКГ), электроэнцефалограмма (ЭЭГ), кожно-гальваническая реакция (КГР), Дыхание (справочные материалы в по ссылке: [https://disk.yandex.ru/d/5jRv3](https://disk.yandex.ru/d/5jRv3gt9R60XJQ) [gt9R60XJQ](https://disk.yandex.ru/d/5jRv3gt9R60XJQ)), запустите программу BiTronics Studio ONTI 2022 на компьютере аватаров. Убедитесь в корректном подключении учебной лаборатории к персональному компьютеру  $(\Pi K)$  — во всех четырех каналах должен присутствовать сигнал, без подключения датчиков к человеку сигнал будет шумовым.

В качестве ответа предоставьте скриншот BiTronics Studio ONTI 2022 с шумовым сигналом во всех четырех каналах в формате .png.

**Формат ответа**: скриншот BiTronics Studio ONTI 2022 с шумовым сигналом во всех четырех каналах в формате .png.

Критерии оценивания: по 0,5 балла за каждый подключенный канал с шумовым сигналом, продемонстрированный на скриншоте.

Роли: инженер, программист.

Количество попыток: 3.

### Решение

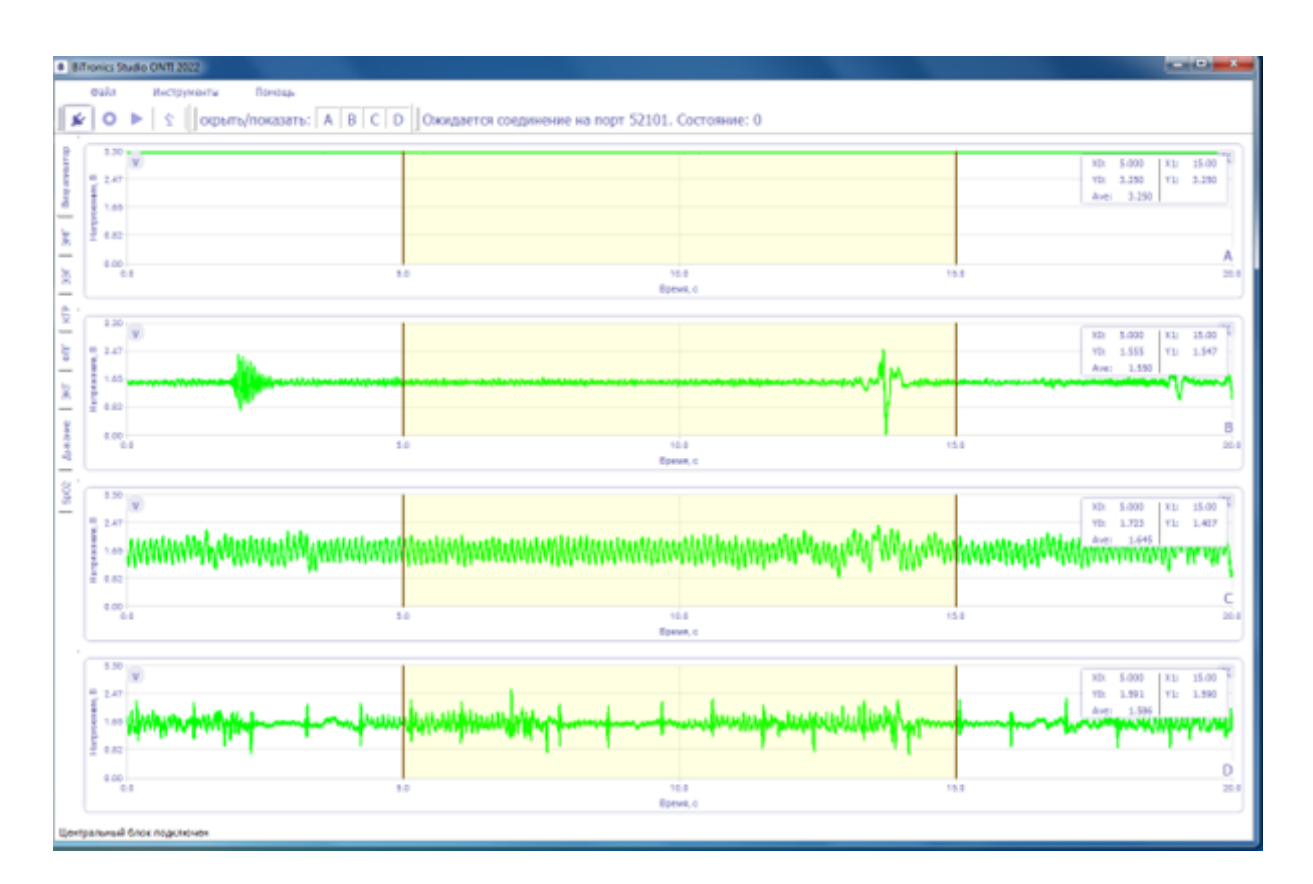

#### Пояснение к решению

Решением задачи является корректная сборка оборудования для регистрации биосигналов и верная настройка ПО для сбора данных при помощи собранного оборудования.

# Задача VI.2.4.2. (5 баллов)

Напишите для среды PsychoPy скрипт, который будет выводить последовательно три визуальных стимула:

1. круг;

2. изображение по ссылке: <https://disk.yandex.ru/i/KWWnXw4oq1IvOw>.

Размер окна для вывода стимулов: 600 × 800 пикселей.

Вывод стимула № 1 на экран: автоматически после запуска скрипта, время отображения на экране — 2 секунды.

Через 2 секунды после вывода стимула № 1 на экран выводится стимул № 2.

Стимул № 2 загружается из той же папки, где находится сам скрипт.

Стимул № 2 должен быть повернут на 45° и вписан в размеры стимульного окна без модификации исходного графического файла. Завершение демонстрации стимула № 2 с дальнейшим закрыванием стимульного окна — по нажатию клавиши «d». Нажатия остальных клавиш не должны приводить к прекращению демонстрации стимула № 2 и завершению работы скрипта.

Формат ответа: скрипт Python для запуска в PsychoPy-2022.2.5.

Критерии оценивания: 1,25 балл за каждый верно отображенный стимул, 1,25 балла за верный переход между стимулами и к завершению работы скрипта.

Роли: программист.

Количество попыток: 3.

#### Пример программы-решения

Ниже представлено решение на языке Python 3.

```
1 from psychopy import visual, event
2 import time
3
4 win = visual.Window(size=(600, 800))
5
6 c = visual. Circle(win,
7 units="pix",
8 radius=150,
9 fillColor=[0, 0, 0],
10 lineColor=[-1, -1, -1])
11 c.colorSpace = 'rgb255'
12 c.color = (255, 255, 255)
13
14 c.draw()
15 win.flip()
16 time.sleep(2)
17
18 cat = visual. ImageStim(win, image='theCat.jpg')
19 cat.ori = 4520 cat.size *= 0.272
21 cat.draw()
22 win.flip()
23
24 while True:
25 if event.getKeys() == [\dagger d']:
26 break
27
28 win.close()
```
#### Пояснение к решению задачи

Решением задачи является скрипт на языке Python, реализующий простейший эксперимент с использованием библиотеки PsychoPy. Это иллюстрирует владение основными инструментами для конструирования стимульной среды для последующих экспериментов.

# Задача VI.2.4.3. (5 баллов)

Осуществите запись электрокардиограммы (ЭКГ) в первом отведении (два электрода установлены на запястья). Сделайте скриншот двух записей ЭКГ — в покое и сразу после активной физической нагрузки (10–20 приседаний в быстром темпе). На скриншотах отметьте R-зубцы. Убедитесь в корректной регистрации электрической активности сердца в покое и после воздействия на аватара физической нагрузки.

Опишите характерные различия ЭКГ в покое и после активной физической работы. Какая характеристика сильнее всего различается для двух полученных фрагментов ЭКГ?

Формат ответа: скриншоты двух фрагментов записи ЭКГ в формате .png; текстовый файл с описанием характерных различий и указанием наиболее различающейся характеристики.

Критерии оценивания: по 1 баллу за каждый скриншот с соответствующим фрагментом ЭКГ; 1,5 балла за описание различий в ЭКГ в покое и после нагрузки; 1,5 балла за указание характеристики, сильнее всего различающейся для двух данных фрагментов ЭКГ.

Роли: инженер, биолог.

Количество попыток: 3.

### Решение

Уменьшился интервал R–R.

Уменьшился интервал T–P.

Амплитуда зубца T немного увеличилась, ЧСС увеличена.

Сильнее всего изменилось: интервал  $R-R$ , т. е увеличилась ЧСС.

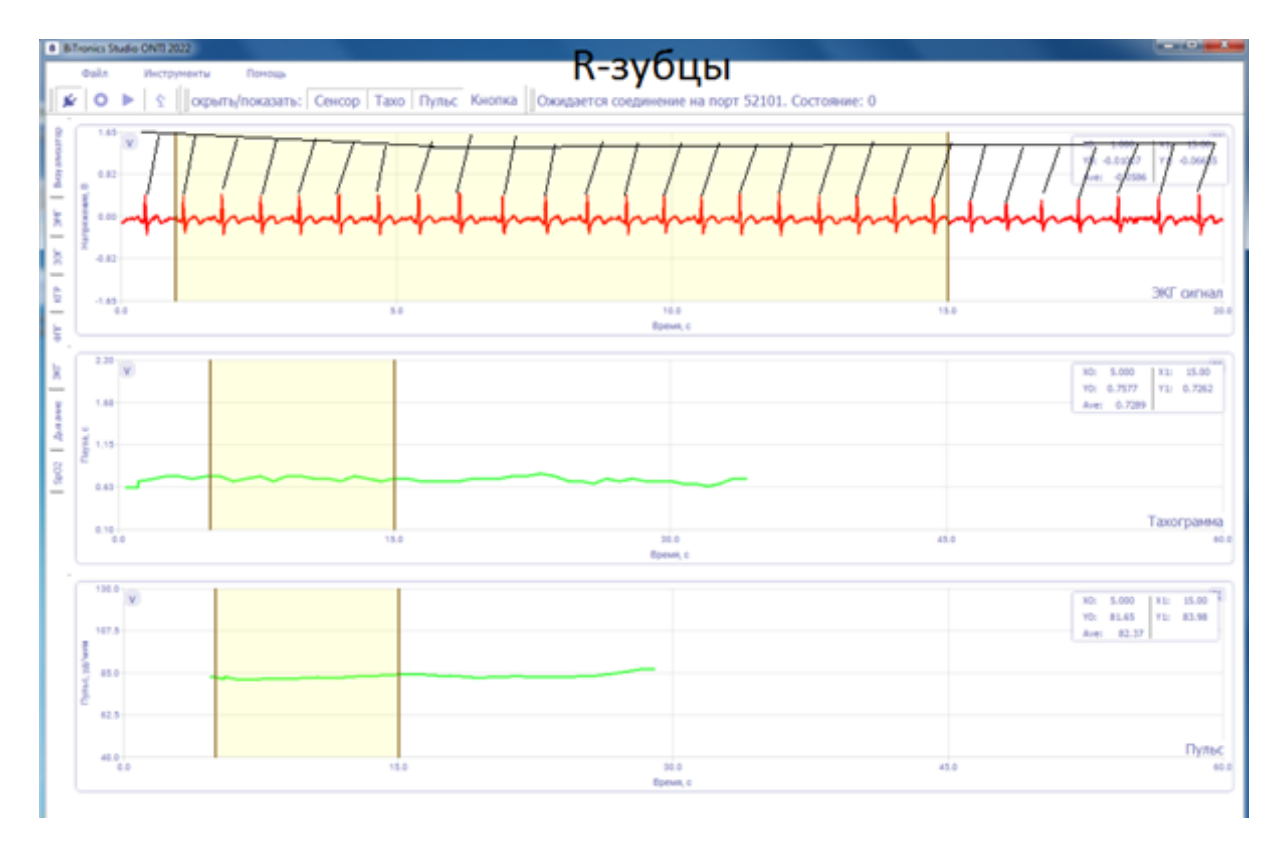

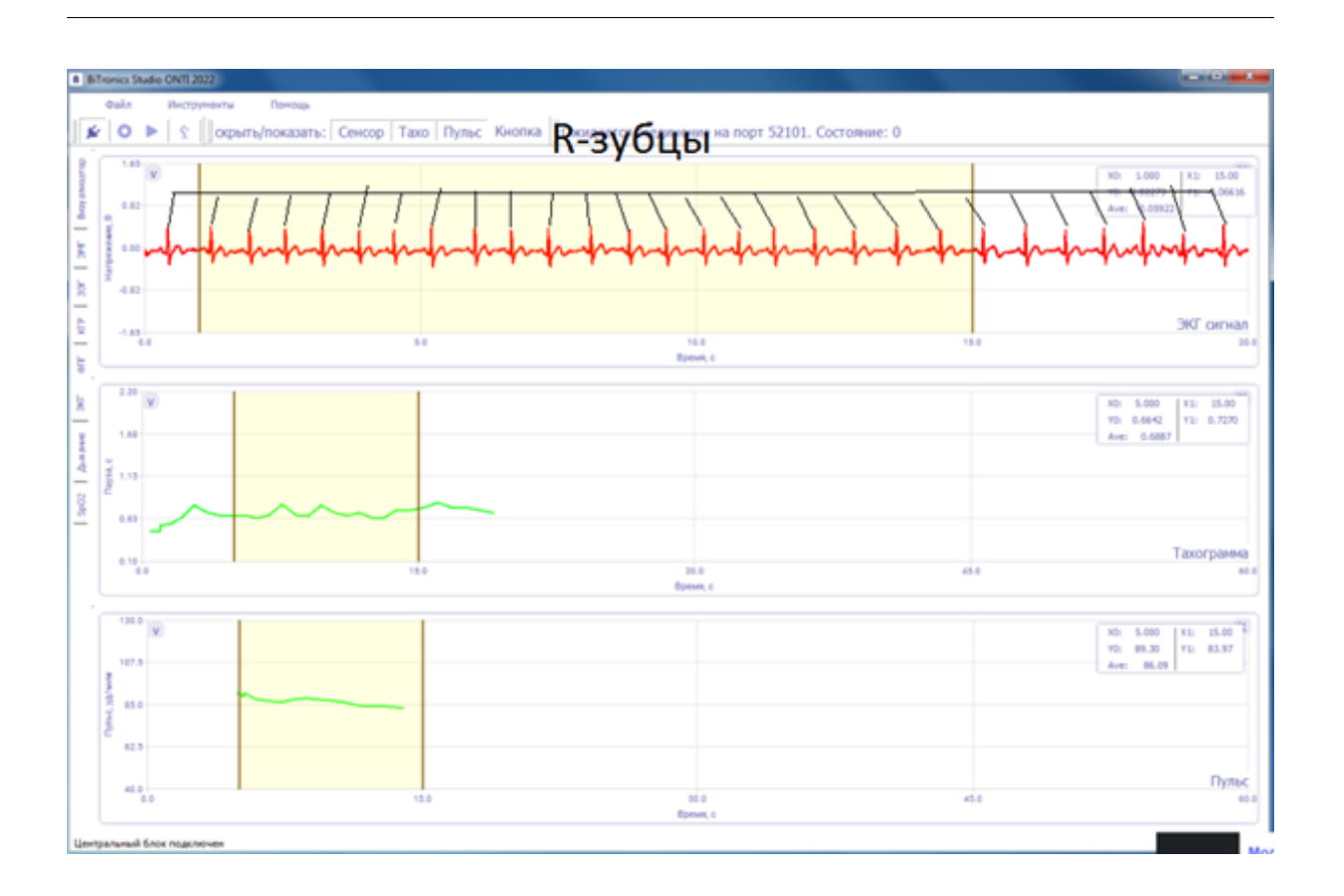

#### Пояснение к решению

В задаче проверяется корректность установки датчиков для регистрации ЭКГ, а также понимание основных компонент ЭКГ.

# Задача VI.2.4.4. (5 баллов)

Выполните запись дыхательных движений при помощи тензометрического датчика в покое и после  $10-20$  приседаний в быстром темпе. Представьте соответствующие скриншоты. На скриншотах должно быть хорошо видно несколько дыхательных циклов. Опишите наблюдаемые отличия в характеристиках дыхания в состоянии покоя и после физической нагрузки.

Представьте скриншоты соответствующих участков записей. Опишите характерные различия дыхания в покое и после активной физической работы, проиллюстрируйте эти особенности на полученных записях.

Формат ответа: скриншоты двух фрагментов записи дыхательных движений в формате .png; текстовый файл с описанием характерных различий и указанием наиболее различающегося характеристики.

Критерии оценивания: по 1 баллу за каждый скриншот с соответствующим фрагментом записи дыхательных движений; 1.5 балла за описание различий в дыхательных движениях в покое и после нагрузки; 1,5 балла за указание характеристики, сильнее всего различающейся для двух данных фрагментов записей.

Роли: инженер. биолог.

Количество попыток: 3.

#### Pernent

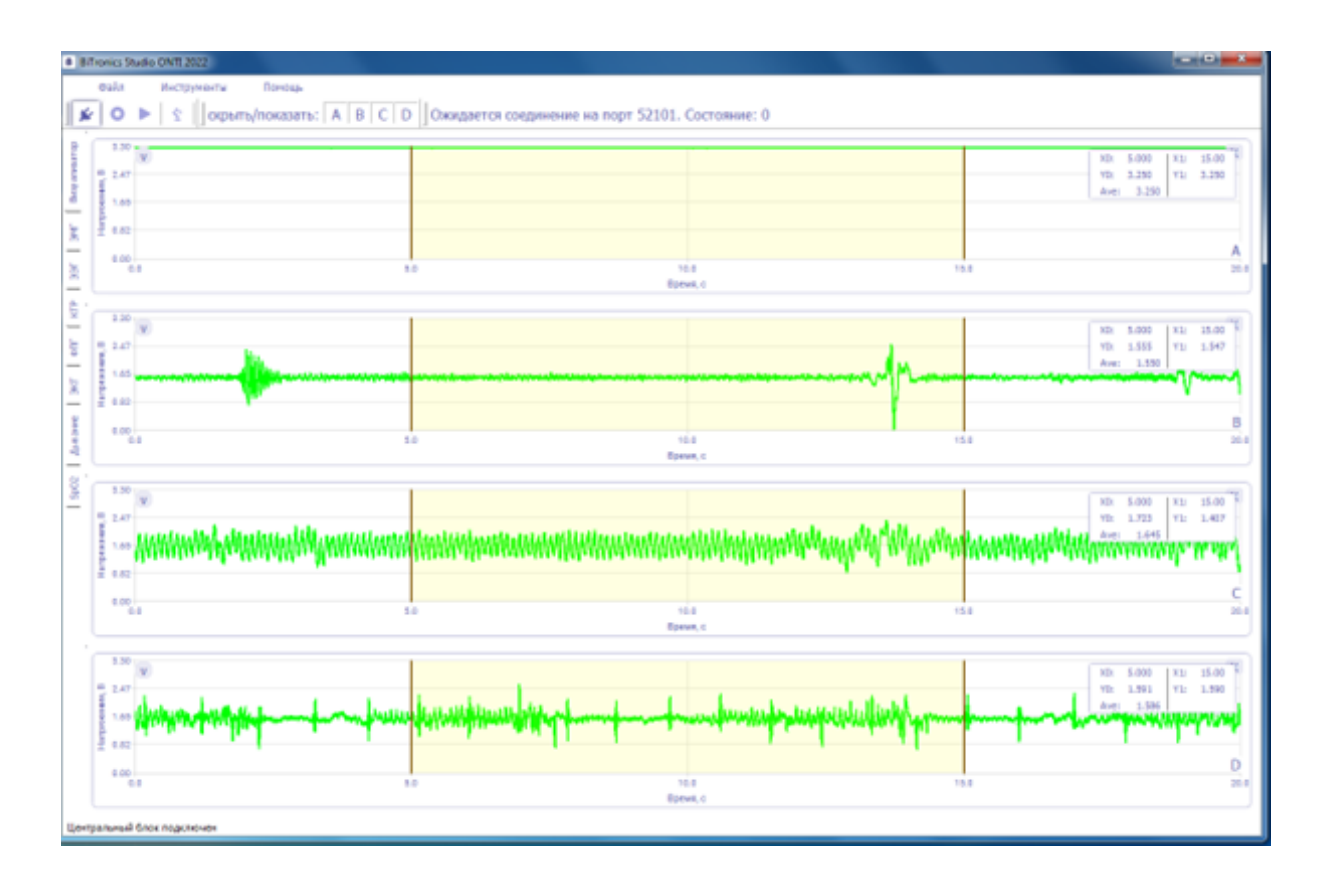

#### Пояснение к решению

Решением задачи является корректная сборка оборудования для регистрации биосигналов и верная настройка ПО для сбора данных при помощи собранного оборудования.

# $3a\partial a\bar{u}$  VI.2.4.5. (5 баллов)

Сформируйте в PsychoPy скрипт, который будет выводить заданный набор стимулов: https://disk.yandex.ru/d/5mVPNZtvr9S81Q.

В момент вывода стимула будет отправлять команду синхронизации BiTronics\_ Studio, при помощи которого непосредственно регистрируются биосигналы. Команда синхронизации отправляется по протоколу TCP/IP, адрес для подключения – 127.0.0.1, порт для подключения при каждом старте программы BiTronics\_Studio обновляется и записывается в файл «\_bitronics\_port.txt» в папке «Мои документы» текущего активного пользователя Windows. С инструкцией по отправке меток можете ознакомиться в документе по ссылке: https://disk.yandex.ru/i/ACd09fT rnptsNQ.

Время предъявления каждого стимула – 2 секунды.

**Формат ответа**: скрипт Python для PsychoPy-2022.2.5, осуществляющий вывод изображений из архива и отправляющий метки синхронизации при выводе каждого изображения на экран; записанный файл в формате «.dmov» и файлы в формате «.csv» с записанными сигналами (без подключения датчиков к аватару).

Критерии оценивания: 1 балл за каждый выведенный на экран стимул и корректную отправку соответствующей ему метки в BiTronics\_Studio.

Роли: программист.

Количество попыток: 3.

#### Пример программы-решения

Ниже представлено решение на языке Python 3.

```
1 from zipfile import ZipFile
2 from psychopy import visual, event
\overline{3}4 with ZipFile("stims_5.zip", "r") as myzip:
5 myzip.extractall(path="stims_5")
6
7 import socket, time
8
9 HOST = '127.0.0.1' # The server's hostname or IP address
10
11 import os
12 c = os.getenv('username')
13 file = open(os.path.join('C:/Users', c, 'Documents/_bitronics_port.txt'), 'r')
14 PORT = int(file.readline())
15
16 win = visual.Window(size=(600, 800))
17 with socket.socket(socket.AF_INET, socket.SOCK_STREAM) as s:
18 s.connect((HOST, PORT))
19 for i in range(1, 6):
20 s.send(bytes(str(i) + \ln, 'utf8'))
21 cat = visual.ImageStim(win, image=os.path.join('stims_5', str(i) +
           \rightarrow '.png'))
22 cat.draw()
23 win.flip()
24 time.sleep(2)
25
26 s.send(bytes(str(0) + \ln, 'utf8'))
27 time.sleep(0.1)28 win.close()
```
#### Пояснение к решению

В задаче требуется синхронизировать предъявление стимулов и запись биосигналов. Это важно для разметки регистрируемых биосигналов в соответствии с этапами эксперимента.

# Этап 2

# Задача VI.2.4.6. (5 баллов)

Выполните запись кожно-гальванической реакции (КГР) в покое и при внезапном стрессе. Внезапный стресс создайте при помощи неожиданного и сильно выраженного сенсорного воздействия на оператора. Сенсорное воздействие не должно быть травматичным или вызывать реакцию, которая будет приводить к сильно выраженным артефактам в записи. Оператор не должен знать, в какой момент это воздействие будет произведено. Повторите воздействие несколько (4–5) раз после небольшого отдыха оператора. В процессе отдыха оператор должен вернуться в исходное (спокойное) состояние.

Представьте скриншоты соответствующих участков записей. Опишите характерные различия КГР до и после воздействия, проиллюстрируйте эти особенности на скриншота полученных записей. Опишите изменение КГР в процессе повторных воздействий, ответ проиллюстрируйте на скриншотах.

Формат ответа: скриншоты двух фрагментов записи КГР в формате .png; текстовый файл с описанием характерных различий до и после воздействия и описание изменений при повторных воздействиях. Опишите способ воздействия.

Критерии оценивания: по 1 баллу за каждый скриншот с соответствующим фрагментом КГР; 1,5 балла за описание общих различий в КГР до и после сильного сенсорного воздействия; 1,5 балла за описание с иллюстрациями динамики реакции КГР в процессе повторных воздействий.

Роли: инженер, биолог.

Количество попыток: 3.

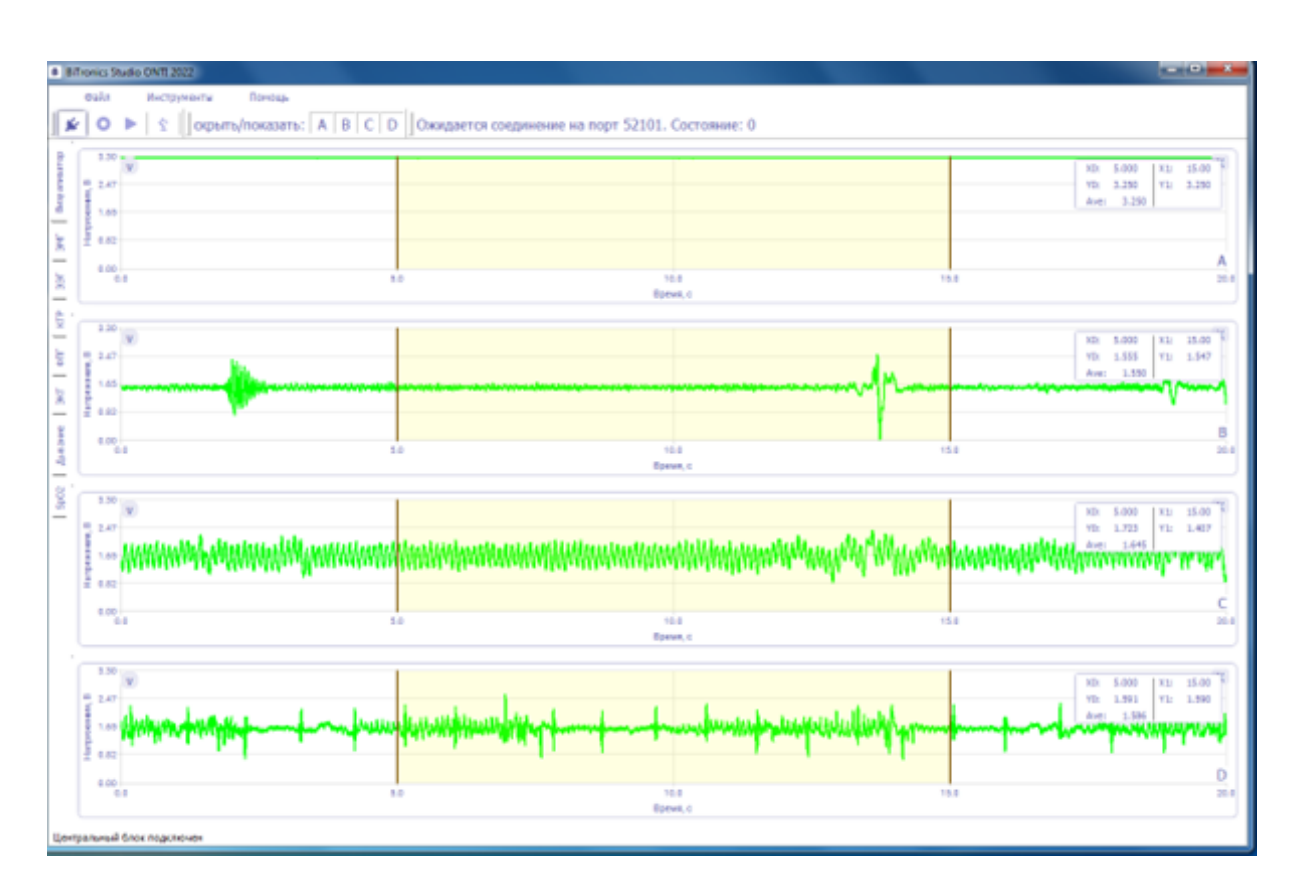

#### Решение

#### Пояснение к решению

Решением задачи является корректная сборка оборудования для регистрации биосигналов и верная настройка ПО для сбора данных при помощи собранного оборудования.

# Задача VI.2.4.7. (5 баллов)

Выполните запись ЭЭГ: https://disk.yandex.ru/i/73SIB2Xg9yFtgA.

Получите на записи ЭЭГ артефакты от жевательных мышц и от движений глазных яблок. Протестируйте несколько позиций электродов для регистрации ЭЭГ и получения артефактов от жевательных мышц и движений глаз яблок — проверьте лобную, теменно-затылочную область. Сравните выраженность артефактов. Сделайте скриншоты с артефактами обоих типов для каждого варианта установки электродов. Поясните причину различной выраженности артефактов в различных отведениях (вариантах установки регистрирующих электродов).

**Формат ответа**: скриншоты фрагментов записи ЭЭГ в формате .png; текстовый файл с описанием характерных различий до и после воздействия и описание изменений при повторных воздействиях.

Критерии оценивания: по 1 балла за каждый скриншот с фрагментом ЭЭГ, содержащим артефакты; 3 балла за объяснение причин различий степени выраженности артефактов в различных вариантах установки электродов.

Роли: инженер, биолог.

Количество попыток: 3.

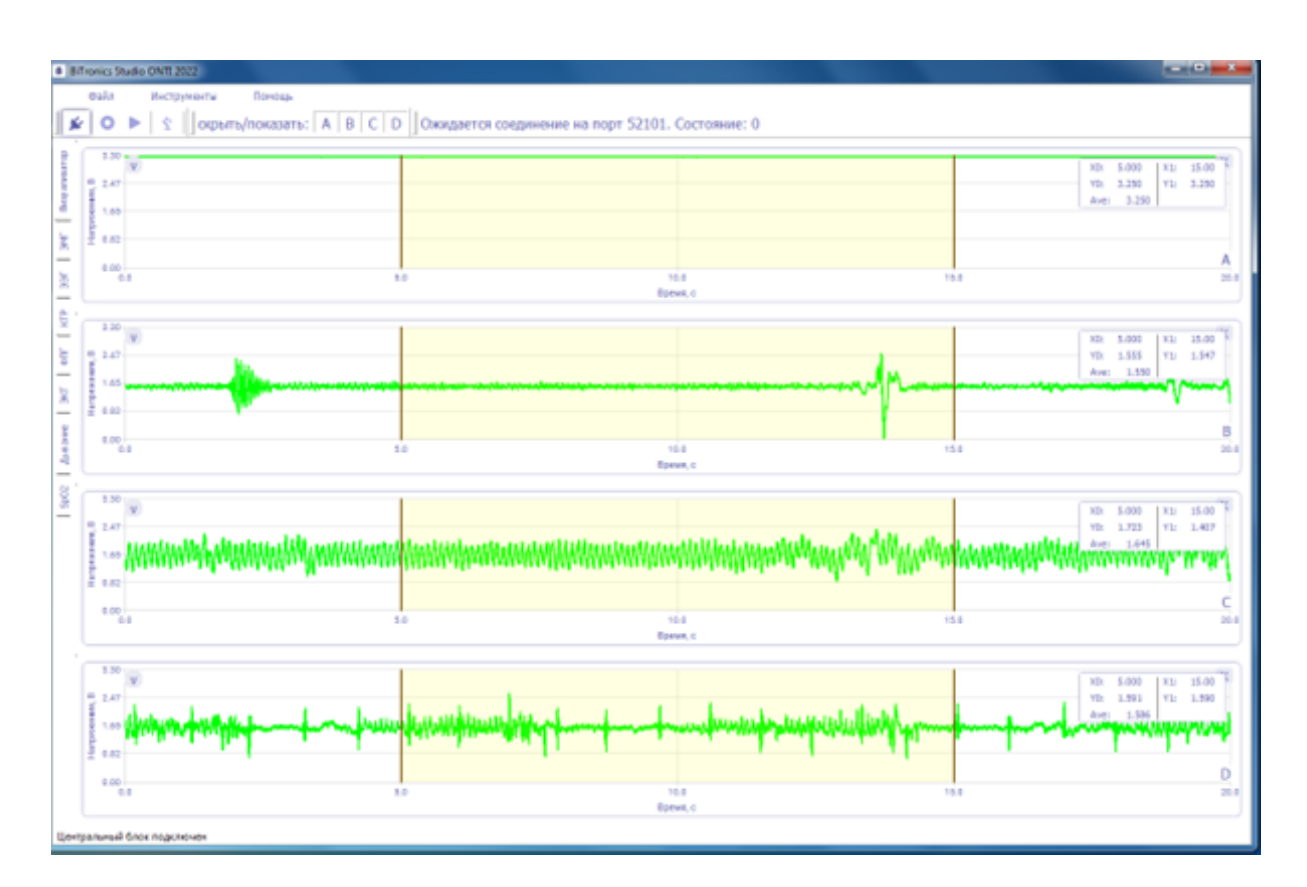

#### Pewenue

#### Пояснение к решению

Решением задачи является корректная сборка оборудования для регистрации биосигналов и верная настройка ПО для сбора данных при помощи собранного оборудования.

# Задача VI.2.4.8. (6 баллов)

Ознакомьтесь со статьей: <https://disk.yandex.ru/i/opXb3jNGvjUhYw>

- 1. Какова была температура воды в ванне для ног в ходе исследования?
- 2. Какую часть тела испытуемых погружали в ванну с водой?
- 3. Сколько испытуемых приняло участие в исследовании?
- 4. Сколько уровней мощности световой вспышки были применено в исследовании зрачкового рефлекса?
- 5. На какие характеристики зрачкового рефлекса достоверно влиял прием ванны для ног?
- 6. На какие характеристики сердечного ритма достоверно влиял прием ванны для ног?

Формат ответа: текстовый файл с ответами на вопросы.

## Критерии оценивания:

- по 0,5 балла за правильные ответы на вопрос  $\mathbb{N}^2$  1 и 2;
- по 1 баллу за правильные ответы на вопрос  $N<sup>2</sup>$  3 и 4;
- по 1,5 балла за правильные ответы на вопросы  $N<sup>2</sup>$  5 и 6.

Роли: биолог.

## Количество попыток: 3.

# Решение

- 1. Температура воды в ванне для ног в ходе исследования составляла 40 °C.
- 2. Погружали ноги.
- 3. 110 человек.
- 4. Было применено 4 уровня светового воздействия $((1) 10$  мкВт мкВт;  $(2) 50$  мкВт; (3) 121 мкВт; и (4) 180 мкВт).
- 5. Приём ванны для ног достоверно влиял на следующие характеристики зрачкового рефлекса:
	- задержка между началом стимула и реакцией  $(LAT)$ ;
	- изначальный размер зрачков  $(INIT)$ .

Следующие показатели имеют достоверные изменения как при приёме ванны для ног, так и при изменении уровня интенсивности стимула (яркости света):

- минимальный размер зрачка по окончанию светового раздражителя  $(END);$
- усредненное значение скорости сужения зрачков  $(ACV)$ ;
- коэффициент сужения, определяемый как разница между начальным и минимальным размером зрачка, деленная на исходный размер зрачка  $(DELTA);$
- усредненное значение скорости расширения зрачков  $(ADV)$ ;
- максимальная скорость сужения зрачков  $(MCV)$ .

При этом:

- При высокой интенсивности стимула: изменения в задержке между стимулом и реакцией зрачков  $(LAT)$  при приеме ванны имеют пониженную достоверность;
- При низкой интенсивности стимула: изменения в средней скорости рас-

ширения зрачков  $(ADV)$  при приеме ванны отсутствуют.

6. Прием ванны для ног достоверно влиял на стандартное отклонение  $NN$  интервалов (SDNN), на мощность высокочастотных колебаний (HF power) и на мощность низкочастотных колебаний $(LF)$  power).

#### Пояснение к решению

Оценивается умение работать с литературными источниками и получать из них необходимую информацию.

# Задача VI.2.4.9. (7 баллов)

Сформируйте последовательность стимулов, вызывающих реакции различного типа. Например, позитивные: https://disk.yandex.ru/d/mde4nWN0DurAiA и негативные: https://disk.yandex.ru/d/hfYaDnwI2QF-xw.

Предъявите последовательность стимулов каждому из двух аватаров вашей команды. Для каждого из аватаров используйте приблизительно равное количество стимулов разного типа. Можете использовать одну и ту же последовательность стимулов или разную для двух аватаров.

Предъявление осуществляйте при помощи среды PsychoPy с одновременной регистрацией четырех физиологических показателей: ЭЭГ, ЭКГ, КГР, дыхание. Процесс предъявления стимулов синхронизируйте с регистрацией биосигналов аналогично задаче № 5. В качестве меток используйте имена файлов изображений, которые используете в качестве стимулов.

Постарайтесь так сформировать эксперимент, чтобы реакции аватаров на стимулы различного типа были хорошо проявлены в регистрируемых данных и в дальнейшем хорошо классифицировались.

Напишите скрипт на языке Python для определения R-зубцов в сигнале ЭКГ. Посчитайте при помощи данного скрипта число сердечных сокращений за произвольный фрагмент записи, длительностью 10 секунд. Выполните данный подсчет на данных обоих аватаров.

Визуализируйте при помощи любой произвольной графической метки  $R$ -зубцы в сигнале ЭКГ обоих аватаров.

**Формат ответа**: скрипт на языке Python для среды PsychoPy, выполняющий предъявление стимулов для каждого из аватаров с набором стимульных изображений; скрипт на языке Python для поиска R-зубцов в сигнале ЭКГ; архив с данными, собранными в ходе проведения экспериментов с аватарами — файлы .dmov и .csv; визуализацию фрагмента сигнала ЭКГ из присланных данных и результата детекции  $R$ -зубцов при помощи присланного скрипта.

Критерии оценивания: итоговые баллы начисляются:

- 1 балл за скрипт предъявления изображений;
- 1 балл за корректные данные, собранные на аватаре  $\mathbb{N}^2$  1;
- 1 балл за корректные данные, собранные на аватаре  $\mathbb{N}^2$  2;
- 2 балла за визуализацию детекции R-зубцов в данных аватара  $\mathbb{N}^2$  1;
- 2 балла за визуализацию детекции R-зубцов в данных аватара  $\mathbb{N}^2$  2;

Роли: инженер, биолог, программист.

Количество попыток: 3.

#### Пример программы-решения

Ниже представлено решение на языке Python 3.

```
1 from zipfile import ZipFile
2 from psychopy import visual, event
3 import socket, time
4 import os, random
5 from datetime import datetime
6
7 if not os.path.exists("stims_p"):
8 with ZipFile("_Stim_positiv.zip", "r") as myzip:
9 myzip.extractall(path="stims_p")
10 if not os.path.exists("stims_n"):
11 with ZipFile("_Stim_negativ.zip", "r") as myzip:
12 myzip.extractall(path="stims_n")
13
14 stims_p = [os.path.join("stims_p", i) for i in os.listdir("stims_p")]
15 stims_n = [os.path.join("\text{stims}_n", i) for i in os.listdir("\text{stims}_n")]
16
17 SIZE = 10
18 TIME = 3
19 stims = random.sample(stims_p, SIZE)
20 stims.extend(random.sample(stims_n, SIZE))
21 random.shuffle(stims)
22
23 c = os.getenv('username')
24 file = open(os.path.join('C:/Users', c, 'Documents/_bitronics_port.txt'), 'r')
25 PORT = int(file.readline())
26 HOST = '127.0.0.1'
27
28 win = visual.Window(size=(1366, 768))29 with socket.socket(socket.AF_INET, socket.SOCK_STREAM) as s:
30 s.connect((HOST, PORT))
31 for i in range(SIZE*2):
32 s.send(bytes(str(i+1) + \ln', 'utf8'))
33 stim = visual.ImageStim(win, image=stims[i])
34 stim.size *= 0.4835 stim.draw()
36 win.flip()
37 time.sleep(TIME)
38
39 s.send(bytes('0\n'n', 'utf8'))40 time.sleep(0.5)
41 cur_time = str(datetime.now().time()).split('.')[0].replace(':', '_')
42 with open('stim_numbers_' + cur_time + '.txt', 'w') as f:
43 j = 044 for i in stims:
45 j \neq 146 f.write(str(j) + ' ' + i[8:] + '\n')
47 win.close()
48
49 import numpy as np
50 from scipy import signal
51 import pandas as pd
```

```
52 import matplotlib.pyplot as plt
53
54 RATE = 200
55 RATIO = 0.6
56
57 def open_file(FILE_PATH):
58 data = pd.read_csv(FILE_PATH, delimiter=';')
59
60 ecg = data[data.columns[1]].values
61 time = data[data.columns[0]].values
62
63 return ecg, len(time) / (time[-1] - time[0])
64
65 def get_time(length, rate):
66 return np.linspace(0, length / rate, length)
67
68 def convert_points_to_time(points, time):
69 return [time[i] for i in points]
70
71 def main():
72 global RATE
73 FILE_PATH = input("Введите название файла")
74 ecg, RATE = open_file(FILE_PATH)
75
76 t = get_time(len(ecg), RATE)
77 time_start = 4078 time end = 5079 ecg = ecg[int(RATE * time_start):int(RATE * time_end)]
80 t = t[int(RATE * time\_start):int(RATE * time\_end)]81 fig, ax = plt.subplots(2, 1)82
83 threshold = max(ecg) * RATIOs_4 r\_old = []85 max_value = 0
86 time_peak = 0
87 for i in range(len(ecg)):
88 if ecg[i] > threshold:
89 if max_value < ecg[i]:
90 max_value = ecg[i]
91 time_peak = i
92 else:
93 if time_peak != 0:
94 r_old.append(time_peak)
95 max_value = 096 time\_peak = 097
98 r_new = convert_points_to_time(r_old, t)
99 # print(r_old)_{100} ax[0].plot(t, ecg)101 ax[1].plot(t, ecg)
102 ax[1].scatter(r_new, [ecg[i] for i in r_old], color='red')
103
104 plt.show()
105
106 print("Количество R-зубцов:", len(r_new))
107 print("ЧСС (уд/мин):", len(r_new) * 6)
108
109
110 if \_name\_ = "\_main\_":111 main()
```
Полное решение доступно по ссылке: https://disk.yandex.ru/d/60qh9YbUAC6bu g.

#### Пояснение к решению

В задаче оценивается умение строить психофизиологический эксперимент, а также автоматизировать поиск ключевых событий в ЭКГ.

## $3$ man  $3$

# Задача VI.2.4.10. (6 баллов)

Тренировочный набор данных: https://disk.yandex.ru/d/0d22ubuUwCBM4g.

Тестовый набор данных: https://disk.yandex.ru/d/62R1Zt1McTT0KA. Данные представляют собой запись ЭКГ в периоды переживания различных эмоций – спокойного (нейтрального) состояния и выраженной радости. Типы эмоций закодированы в виде меток в столбце «target». Длительность каждой эпохи  $-180$  с, частота оцифровки сигнала – 1000 Гц. Постройте классификатор на обучающем наборе данных. Постарайтесь добиться наилучшей работы классификатора любым из доступных современных методов. Примените полученный классификатор к тестовому набору данных.

Формат ответа: текстовый файл с набором меток для тестового набора данных; метки разделены пробелами.

Критерии оценивания: итоговый балл рассчитывается по формуле:

$$
(1 - (1 - K) \cdot 2) \cdot 6,
$$

где  $K$  — доля верно классифицированных эпох из тестового набора данных.

Перепутывание меток классов не учитывается при оценки задания: если Ваш  $K < 0, 5$ , то для итогового балла используется  $K = 1 - K$ .

Роли: программист, биолог.

Количество попыток: 3.

#### Peurenne

0111110100010000110011101

Результат представленной попытки: 3,6 балла.

#### Пояснение к решению

В задаче проверяется умение строить модели для классификации биосигналов. Для этого требуются не только общие навыки в области машинного обучение, но и понимание основных закономерностей в изменении биосигналов при изменении состояния человека.

# Задача VI.2.4.11. (5 баллов)

Ознакомьтесь со статьей: https://disk.yandex.ru/i/UG1nE\_MM-tM\_2w.

И ответьте на вопросы:

- 1. Сколько испытуемых приняли участие в исследовании?
- 2. Из какой базы были взяты стимульные изображения?
- 3. В каком блоке предъявления слайдов последовательность слайдов была фиксированной?
- 4. На сколько групп были разделены испытуемые?
- 5. Чем различались экспериментальные группы?

## Формат ответа: текстовый файл с ответами на вопросы

## Критерии оценивания:

- по 0,5 балла за вопросы  $N<sup>2</sup>$  1 и 2;
- по 1 баллу за вопросы № 3 и 4;
- 2 балла за вопрос  $\mathbb{N}^2$  5.

Роли: биолог.

## Количество попыток: 3.

## Pewenue

- 1. 60 человек.
- 2. International Affective Picture System (IAPS, Lang, Bradley, & Cuthbert, 1999).
- 3. В первом блоке слайдов.
- $4.3$  группы.
- 5. 3 группы отличались друг от друга указаниями, которые дали участникам:
	- 5.1. Группа сфокусированного дыхания

Цель фокусированного дыхания заключалась в том, чтобы участники направили свое внимание на любые получаемые ощущения, с особым вниманием к ощущениям от дыхания. Участникам сказали: «Сосредоточьтесь на фактических ощущениях дыхания, входящего в тело и выходящего из него. Нет необходимости думать о дыхании — просто переживайте его ощущения. Когда вы заметите, что ваше сознание больше не сосредоточено на дыхании, плавно верните свое сознание к ощущениям дыхания».

5.2. Группа беспокойства

В инструкции участников просили последовательно беспокоиться о шести областях: сопиальные отношения. лостижения. экономика. окружающая среда, здоровье и безопасность. В инструкциях использовалась техника «катастрофизирующего интервью», чтобы участники думали о своем основном беспокойстве или озабоченности в каждой области.

5.3. Группа расфокусированного внимания В этой группе участникам предлагалось «просто думать обо всем, что приходит в голову. Пусть ваш ум блуждает свободно, не пытаясь сосредоточиться на чем-то конкретном».

Вывод: 3 группы отличались друг от друга указаниями, которые дали участникам.

#### Пояснение к решению

Оценивается умение работать с литературными источниками и получать из них необходимую информацию.

# Задача VI.2.4.12. (7 баллов)

Тренировочный набор данных: https://disk.yandex.ru/d/8U7LJh4rgka1ug.

Тестовый набор данных: https://disk.yandex.ru/d/lqGdWP1aLtsG2w.

Ланные представляют собой запись электрической активности кожи в периоды переживания различных эмоций - спокойного (нейтрального) состояния и выраженной радости. Типы эмоций закодированы в виде меток. Постройте классификатор на обучающем наборе данных. Постарайтесь добиться наилучшей работы классификатора любым из доступных современных методов. Примените полученный классификатор к тестовому набору данных.

Формат ответа: текстовый файл с набором меток для тестового набора данных; метки разделены пробелами.

Критерии оценивания: итоговый балл рассчитывается по формуле:

$$
(1 - (1 - K) \cdot 2) \cdot 7,
$$

где  $K$  — доля верно классифицированных эпох из тестового набора данных.

Роли: программист, биолог.

Количество попыток: 3.

#### Pewenue

0110101010010000100000001

Результат представленной попытки: 3,64 балла

#### Пояснение к решению

В задаче проверяется умение строить модели для классификации биосигналов. Для этого требуются не только общие навыки в области машинного обучение, но и понимание основных закономерностей в изменении биосигналов при изменении состояния человека.

### $3a\delta a\mu a$  VI.2.4.13. (6  $6a\mu a\sigma$ )

При помощи уже имеющегося у вас скрипта для предъявления стимулов и имеющегося набора стимулов выполните сбор данных, аналогичный задаче № 9.

Стимулы можете использовать те же самые, что и, на предыдущем этапе, либо заменить их на новые по вашему усмотрению.

Позитивные: https://disk.yandex.ru/d/mde4nWN0DurAiA и негативные: https: //disk.yandex.ru/d/hfYaDnwI2QF-xw.

Предъявление осуществляйте при помощи среды PsychoPy с одновременной регистрацией четырех физиологических показателей: ЭЭГ, ЭКГ, КГР, дыхание. Постарайтесь так сформировать эксперимент, чтобы реакции аватаров были хорошо проявлены в регистрируемых данных и в дальнейшем хорошо классифицировались.

Напишите скрипт на языке Python для определения числа дыхательных циклов по сигналу тензометрического сенсора дыхания. Посчитайте при помощи данного скрипта число дыхательных циклов за произвольные 30 секунд записи. Выполните ланный полсчет на ланных обоих аватаров.

Отметьте при помощи любой произвольной графической метки пики дыхательных циклов за произвольные 30 секунд предъявления стимулов.

**Формат ответа**: скрипт на языке Python для среды PsychoPy, выполняющий предъявление стимулов для каждого из аватаров с набором стимульных изображений; скрипт на языке Python для выделения дыхательных циклов в сигнале тензометрического сенсора дыхания; архив с данными, собранными в ходе проведения экспериментов с аватарами; изображения в формате .png с визуализацией детекции пиков дыхательных циклов.

Критерии оценивания: итоговые баллы начисляются:

- 1 балл за скрипт предъявления изображений;
- 1 балл за данные, собранные на аватаре  $\mathbb{N}^2$  1;
- 1 балл за данные, собранные на аватаре  $\mathbb{N}^2$  2;
- 1.5 балла за визуализацию детекции пиков дыхательных циклов в данных ава-Tapa  $\mathbb{N}^{\circ}$  1:
- 1.5 балла за визуализацию детекции пиков дыхательных циклов в данных ава-Tapa  $\mathbb{N}^2$  2:

Роли: инженер, биолог, программист.

Количество попыток: 3.

#### Пример программы-решения

Ниже представлено решение на языке Python 3.

```
1 from zipfile import ZipFile
2 from psychopy import visual, event
3 import socket, time
4 import os, random
5 from datetime import datetime
\overline{6}if not os.path.exists("stims_p"):
\overline{7}with ZipFile("_Stim_positiv.zip", "r") as myzip:
\overline{8}myzip.extractall(path="stims_p")
\overline{9}if not os.path.exists("stims_n"):
10with ZipFile("_Stim_negativ.zip", "r") as myzip:
11
            myzip.extractall(path="stims_n")
12
13
   stims_p = [os.path.join("stims_p", i) for i in os.listdir("stims_p"]14
   stims_n = [os.path.join("stims_n", i) for i in os.listdir("stims_n")]15
16
17 SIZE = 10
18 TIME = 3
19 stims = random.sample(stims_p, SIZE)
```

```
20 stims.extend(random.sample(stims_n, SIZE))
21 random.shuffle(stims)
22
23 c = os.getenv('username')
24 file = open(os.path.join('C:/Users', c, 'Documents/_bitronics_port.txt'), 'r')
25 PORT = int(file.readline())
26 HOST = '127.0.0.1'
27
28 win = visual.Window(size=(1366, 768))29 with socket.socket(socket.AF_INET, socket.SOCK_STREAM) as s:
30 s.connect((HOST, PORT))
31 for i in range(SIZE*2):
32 s.send(bytes(str(i+1) + \ln', 'utf8'))
33 stim = visual.ImageStim(win, image=stims[i])
34 stim.size *= 0.4835 stim.draw()
36 win.flip()
37 time.sleep(TIME)
38
39 s.send(bytes('0\n', 'utf8'))40 time.sleep(0.5)
41 cur_time = str(datetime.now().time()).split('.')[0].replace(':', '_')
42 with open('stim_numbers_' + cur_time + '.txt', 'w') as f:
43 j = 044 for i in stims:
45 j \neq 146 f.write(str(j) + ' ' + i[8:] + '\n')
47 win.close()48
49 _____________________________________________________________
50
51 import numpy as np
52 from scipy import signal
53 import pandas as pd
54 import matplotlib.pyplot as plt
55
56 RATE = 200
57 RATIO = 0.6
58
59
60 def open_file(FILE_PATH):
61 data = pd.read_csv(FILE_PATH, delimiter=';')
62
63 ecg = data[data.columns[1]].values
64 time = data[data.columns[0]].values
65
66 return ecg, len(time) / (\text{time}[-1] - \text{time}[0])67
68
69 def get time(length, rate):
70 return np.linspace(0, length / rate, length)
71
72
73 def convert_points_to_time(points, time):
74 return [time[i] for i in points]
75
76
77 def main():
78 global RATE
79 FILE_PATH = input("Введите название файла")
```

```
80 ecg, RATE = open_file(FILE_PATH)
81
82 t = get_time(len(ecg), RATE)
83 time_start = 4084 time_end = 50
85 ecg = ecg[int(RATE * time_start):int(RATE * time_end)]
86 t = t[int(RATE * time_start):int(RATE * time_end)]
87 fig, ax = plt.subplots(2, 1)88
89 threshold = max(ecg) * RATIO90 \text{ r old } = \lceil91 max value = 0
92 time_peak = 0
93 for i in range(len(ecg)):
94 if ecg[i] > threshold:
95 if max_value < ecg[i]:
96 max_value = ecg[i]
97 time_peak = i
98 else:
99 if time_peak != 0:
100 r\_old.append(time\_peak)101 max_value = 0
102 time_peak = 0
103
104 r_new = convert_points_to_time(r_old, t)
105 # print(r_old)106 ax[0].plot(t, ecg)
107 \quad \text{ax}[1].\text{plot}(\text{t}, \text{ecg})108 ax[1].scatter(r_new, [ecg[i] for i in r_old], color='red')
109
110 plt.show()
111
112 print("Количество R-зубцов:", len(r_new))
113 print("ЧСС (уд/мин):", len(r_new) * 6)
114
115
116 if \_name\_ = "\_main\_":
117 main()
```
Полное решение доступно по ссылке: [https://disk.yandex.ru/d/N1p230ALXn9BT](https://disk.yandex.ru/d/N1p230ALXn9BTA) [A](https://disk.yandex.ru/d/N1p230ALXn9BTA).

#### Пояснение к решению

В задаче оценивается умение строить психофизиологический эксперимент, а также автоматизировать поиск ключевых событий в регистрируемых биосигналах.

### Этап 4

#### Общие замечания к выполнению задач

Задачи с 14 по 17 посвящены построению на базе собранных Вами ранее данных модели и применении данной модели к тестовому набору данных. В тестовых данных в строках расположены сэмплы. В столбце «stim указан порядковый номер стимула, к которому относится текущий фрагмент данных. Ваш ответ в виде набора меток двух классов должен содержать столько же элементов (нулей и единиц), сколько

имеется уникальных значений в столбце «stim». Порядок следования меток классов соответствует порядку следования стимулов в тестовых наборах данных.

Во всех задачах используется « $K$ » — точность работы Вашего классификатора. Перепутывание меток не учитывается, т. е. если Ваш  $K < 0.5$ , то в формулу берется  $K=1-K$ .

# Задача VI.2.4.14. (8 баллов)

Обучите классификатор на собранных вами данных в задачах № 9 и № 13 для различения физиологических проявлений при восприятии положительных и негативных изображений. Выберите для обучения данные ЭКГ.

Примените полученный классификатор к тестовому набору данных: https://di sk.vandex.ru/d/da1mKIU0fDlvaQ.

Формат ответа: текстовый файл с набором меток для тестового набора данных; метки разделены пробелами.

Скрипт (или несколько скриптов), при помощи которых была получена модель, на базе которой получен ответ, и обучающий датасет.

Критерии оценивания: итоговый балл рассчитывается по формуле:

$$
(1-(1-K)\cdot 2)\cdot 8,
$$

где  $K$  — точность работы классификатора.

Роли: инженер, биолог, программист.

Количество попыток: 4.

#### Pewenue

011111110101011111111110111101111011 100111111110011110011111001111111101111 01110111011110111111001111110101000101 1 1 1 1 1 1 1 1 1 1 0

Полное решение доступно по ссылке: https://disk.yandex.ru/d/CixiejAbj2QwV g.

#### Пояснение к решению

В данной задаче проверяется умение команды строить модель на собственных данных, полученных в реальном эксперименте. Результативность решения данной залачи зависит не только от навыков в области машинного обучения, но и от качества реализации психофизиологического эксперимента и от качества собранных в нём данных.

# Задача VI.2.4.15. (8 баллов)

Обучите классификатор на собранных вами данных в задачах № 9 и № 13. Выберите для обучения данные КГР.

Примените полученный классификатор к тестовому набору данных: [https://di](https://disk.yandex.ru/d/gYkNIMBbqpzXig) [sk.yandex.ru/d/gYkNIMBbqpzXig](https://disk.yandex.ru/d/gYkNIMBbqpzXig).

Формат ответа: текстовый файл с набором меток для тестового набора данных; метки разделены пробелами.

Скрипт (или несколько скриптов), при помощи которых была получена модель, на базе которой получен ответ, и обучающий датасет.

Критерии оценивания: итоговый балл рассчитывается по формуле:

$$
(1 - (1 - K) \cdot 2) \cdot 8,
$$

где  $K$  — доля верно классифицированных эпох из тестового набора данных.

Роли: инженер, биолог, программист.

Количество попыток: 4.

#### Решение

0 0 0 0 0 0 1 1 0 1 0 1 1 0 0 1 0 0 0 0 1 1 0 0 0 0 0 1 0 1 0 0 1 0 0 0 1 1 0 1 0 0 0 0 0 0 0 1 0 0 0 0 1 1 0 0 0 0 0 0 0 0 0 0 0 1 0 0 0 0 0 0 0 0 0 1 1 1 0 1 1 1 0 0 1 0 0 0 0 1 0 0 1 0 1 0 0 1 0 1 0 0 0 0 0 0 0 0 0 0 1 0 0 0 0 1 0 0 0 0 0 0 1 0 0 1 0 1 1 1 0 1 0 0 1 0 0 1 0 0 0 1 0 0 1 0 1 0 0 0 1 0 0 1 1 0 0 0 1 1 0 1 0 1 0 0 0 0 0 0 0 0 1 0 0 1 0 1 0 0 1 0 0 1 0 0 0 1 1 0 0 0 0 0 0 0 1 1 0 1 0 0 1 0 0 1 0 1 0 0 0 1 1 1 0 0 1 0 0 0 0 0 1 0 0 1 0 1 0 1 0 0 0 0 0 0 1 0 0 0 0 0 0 1 0 1 1 1 1 0 0 0 1 1 0 0 0 0 0 0 0 1 1 0 0 0 0 1 0 0 1 1 0

Полное решение доступно по ссылке: [https://disk.yandex.ru/d/etbAjPdocuBIW](https://disk.yandex.ru/d/etbAjPdocuBIWw) [w](https://disk.yandex.ru/d/etbAjPdocuBIWw).

#### Пояснение к решению

В данной задаче проверяется умение команды строить модель на собственных данных, полученных в реальном эксперименте. Результативность решения данной задачи зависит не только от навыков в области машинного обучения, но и от качества реализации психофизиологического эксперимента и от качества собранных в нём данных.

# Задача VI.2.4.16. (7 баллов)

Обучите классификатор на собранных вами данных в задачах № 9 и № 13. Выберите для обучения данные с тензометрического датчика дыхания (BRL).

Примените полученный классификатор к тестовому набору данных: [https://di](https://disk.yandex.ru/d/uk-kt3OuxUn92A) [sk.yandex.ru/d/uk-kt3OuxUn92A](https://disk.yandex.ru/d/uk-kt3OuxUn92A).

Формат ответа: текстовый файл с набором меток для тестового набора данных; метки разделены пробелами.

Скрипт (или несколько скриптов), при помощи которых была получена модель, на базе которой получен ответ, и обучающий датасет.

Критерии оценивания: итоговый балл рассчитывается по формуле:

$$
(1 - (1 - K) \cdot 2) \cdot 8,
$$

где  $K$  — доля верно классифицированных эпох из тестового набора данных.

Роли: инженер, биолог, программист.

Количество попыток: 4.

#### Решение

1 0 0 1 0 0 0 1 0 1 1 0 1 0 1 1 1 0 1 1 0 0 0 1 1 1 0 0 0 0 1 0 0 1 1 1 0 0 0 0 0 0 0 1 1 1 1 1 1 0 1 1 0 0 1 0 0 0 0 0 0 0 0 1 0 1 0 1 1 0 1 1 0 0 0 1 1 1 1 0 0 1 1 0 0 0 0 0 1 1 0 0 0 0 0 1 0 0 1 1 0 1 1 0 0 1 1 0 0 1 0 1 0 1 0 1 0 1 0 0 1 1 0 0 0 0 1 1 0 1 0 0 1 0 0 0 1 0 0 1 0 1 0 1 1 0 0 1 0 0 0 1 0 0 1 0 1 0 0 1 1 0 0 1 1 1 0 0 1 0 0 0 0 1 0 0 0 1 0 0 0 0 1 0 1 1 0 0 1 1 0 0 1 1 0 0 1 1 0 1 0 0 0 0 0 1 0 1 1 1 0 0 1 0 1 1 1 0 0 0 0 0 0 1 1 0 1 0 1 1 1 1 0 1 1 1 1 0 1 0 0 1 1 0 1 1 0 0 1 0 1 0 0 0 0 0 0 0 0 1 1 1 1 1 0 0 0 1 1 0 1 1 1 1

Полное решение доступно по ссылке: [https://disk.yandex.ru/d/uZKkMWFwrSrB0](https://disk.yandex.ru/d/uZKkMWFwrSrB0w) [w](https://disk.yandex.ru/d/uZKkMWFwrSrB0w).

#### Пояснение к решению

В данной задаче проверяется умение команды строить модель на собственных данных, полученных в реальном эксперименте. Результативность решения данной задачи зависит не только от навыков в области машинного обучения, но и от качества реализации психофизиологического эксперимента и от качества собранных в нём данных.

# Задача VI.2.4.17. (7 баллов)

Обучите классификатор на собранных вами данных в задачах № 9 и № 13. Возьмите для обучения все доступные физиологические данные.

Примените полученный классификатор к тестовому набору данных: [https://di](https://disk.yandex.ru/d/XdWJEoxwcRPhRg) [sk.yandex.ru/d/XdWJEoxwcRPhRg](https://disk.yandex.ru/d/XdWJEoxwcRPhRg).

Формат ответа: текстовый файл с набором меток для тестового набора данных; метки разделены пробелами.

Скрипт (или несколько скриптов), при помощи которых была получена модель, на базе которой получен ответ, и обучающий датасет.

Критерии оценивания: итоговый балл рассчитывается по формуле:

$$
(1 - (1 - K) \cdot 2) \cdot 7,
$$

где  $K$  — доля верно классифицированных эпох из тестового набора данных.

Роли: инженер, биолог, программист.

Количество попыток: 4.

#### Решение

0 0 0 1 0 0 0 0 0 0 1 0 0 0 0 0 0 0 1 0 0 0 0 0 1 0 0 0 0 0 0 0 0 0 0 0 0 0 0 0 0 0 0 0 0 0 1 0 0 0 0 0 0 0 0 0 0 0 0 0 0 0 0 0 1 0 0 0 0 0 0 1 0 0 0 0 0 0 0 0 0 0 0 0 0 0 0 0 0 0 0 0 1 0 0 0 0 0 0 0 0 0 0 0 0 0 0 0 0 1 0 0 0 0 0 0 0 0 0 0 0 0 0 1 0 0 0 0 0 0 0 0 0 0 0 0 0 0 0 0 0 0 0 0 0 0 0 0 0 0 0 0 0 0 0 0 0 0 0 0 0 0 0 0 0 0 0 0 0 0 1 0 1 0 0 0 0 0 0 1 0 0 0 0 0 0 0 0 0 0 0 0 0 0 0 0 1 0 0 0 0 1 0 0 0 0 0 1 0 1 0 0 0 0 0 0 0 0 0 0 0 0 0 0 1 0 0 0 0 0 0 0 0 0 0 0 0 0 0 0 0 0 0 0 0 0 0 0 0 0 1 0 0 0 0 0 0 0 0 0 0 0 0 0 0 0 0 0 0 0 0 0 0 0 0

Полное решение доступно по ссылке: [https://disk.yandex.ru/d/a90zT-8tm9eny](https://disk.yandex.ru/d/a90zT-8tm9enyg) [g](https://disk.yandex.ru/d/a90zT-8tm9enyg).

#### Пояснение к решению

В данной задаче проверяется умение команды строить модель на собственных данных, полученных в реальном эксперименте. Результативность решения данной задачи зависит не только от навыков в области машинного обучения, но и от качества реализации психофизиологического эксперимента и от качества собранных в нём данных.

# Система оценивания

Максимальное количество баллов за инженерный тур — 100 баллов. Задачи оцениваются согласно критериям, указанным к задачам.

- Время сдачи решения фиксируется по времени получения соответствующего письма с решением задачи от команды на электронную почту.
- При оценивании задачи учитывается балл за лучшую попытку.
- Решение необходимо отправить до срока сдачи соответствующей задачи. В случае если решение отправлено с опозданием от 1 до 10 минуты, то полученная оценка за задачу умножается на коэффициент 0,8. При опоздании более, чем на 10 минут, решение не оценивается. Рекомендуется отправлять письмо заранее, чтобы оно было доставлено до окончания дедлайна.
- Организаторы соревнований могут попросить участников команды подробно объяснить ход присланного решения. В случае если участник не сможет объяснить своего решения, жюри имеет право снизить или аннулировать баллы за соответствующую задачу.
- Команда-победитель определяется по наибольшей сумме баллов за задачи инженерного тура с учетом штрафных баллов (если таковые имеются). При одинаковом количестве баллов выше по рейтингу ставится та команда, которая использовала меньшее количество попыток по всем задачам.

Итоговый индивидуальный балл участника рассчитывается по формуле:

БИОЛОГИЯ · 15% + ИНФОРМАТИКА · 15% + Командный балл · 70%.

# Материалы для подготовки

- Cерия видеоуроков по работе с сенсорами биосигналов человека от BiTronics Lab: <https://bitronicslab.com/neuromodelist>.
- Методическое пособие «Прикладная нейрофизиология» с теорией и описанием практических работ: <https://disk.yandex.ru/i/mVc9uFeY4VDNyQ>.
- Сборник задач по профилю «Нейротехнологии», «Нейротехнологии и когнитивные науки».
- Курс по программированию на языке Python: [https://stepik.org/course/67](https://stepik.org/course/67/) [/](https://stepik.org/course/67/).
- Вводный курс по работе с Arduino: [http://edurobots.ru/kurs-arduino-dlya](http://edurobots.ru/kurs-arduino-dlya-nachinayushhix) [-nachinayushhix](http://edurobots.ru/kurs-arduino-dlya-nachinayushhix).
- Запись научных семинаров Института перспективных исследований мозга МГУ: [http://brainseminar.ru/?page\\_id=253](http://brainseminar.ru/?page_id=253).
- Разбор задач 2 этапа профиля «Нейротехнологии и когнитивные науки» 2018- 2019, 2019-2020 года: [https://www.youtube.com/playlist?list=PLQu4ZlRw9Nv](https://www.youtube.com/playlist?list=PLQu4ZlRw9NvvfU6dHDcAXVHk5CI5HmZEM) [vfU6dHDcAXVHk5CI5HmZEM](https://www.youtube.com/playlist?list=PLQu4ZlRw9NvvfU6dHDcAXVHk5CI5HmZEM).
- Разбор задач 2 этапа профиля «Когнитивные науки»: [https://drive.google](https://drive.google.com/open?id=1_LoQASIySU23PxcvpIeV8UQgVDMo47Wf) [.com/open?id=1\\_LoQASIySU23PxcvpIeV8UQgVDMo47Wf](https://drive.google.com/open?id=1_LoQASIySU23PxcvpIeV8UQgVDMo47Wf).
- Курс по нейробиологии «Наука в регионы»: [https://www.youtube.com/play](https://www.youtube.com/playlist?list=PLZntC_OlEOglu6eXzidURAwT4wq4c6B7l) [list?list=PLZntC\\_OlEOglu6eXzidURAwT4wq4c6B7l](https://www.youtube.com/playlist?list=PLZntC_OlEOglu6eXzidURAwT4wq4c6B7l)
- Основы современной нейробиологии (серия мастер-классов) ОЛИИ МФТИ: [ht](https://www.youtube.com/playlist?list=PLYw3n_vP4f8dOmHegKkYUjioE0BmqXA8x) [tps://www.youtube.com/playlist?list=PLYw3n\\_vP4f8dOmHegKkYUjioE0BmqXA](https://www.youtube.com/playlist?list=PLYw3n_vP4f8dOmHegKkYUjioE0BmqXA8x) [8x](https://www.youtube.com/playlist?list=PLYw3n_vP4f8dOmHegKkYUjioE0BmqXA8x).
- Курсы по биологии:
	- <https://www.coursera.org/learn/vvedeniye-fiziologiyu#syllabus>.
	- <https://www.coursera.org/learn/anatomy403-3x#syllabus>.
- Материалы по вызванным потенциалам:
	- [https://www.booksmed.com/fiziologiya/1777-vyzvannye-potencialy](https://www.booksmed.com/fiziologiya/1777-vyzvannye-potencialy-mozga-v-norme-i-patologii-shagas-prakticheskoe-posobie.html) [-mozga-v-norme-i-patologii-shagas-prakticheskoe-posobie.html](https://www.booksmed.com/fiziologiya/1777-vyzvannye-potencialy-mozga-v-norme-i-patologii-shagas-prakticheskoe-posobie.html).
	- [https://mitpress.mit.edu/books/introduction-event-related-pote](https://mitpress.mit.edu/books/introduction-event-related-potential-technique-second-edition) [ntial-technique-second-edition](https://mitpress.mit.edu/books/introduction-event-related-potential-technique-second-edition).
- «Всероссийский урок по нейротехнологиям и когнитивным наукам»
	- <https://www.youtube.com/watch?v=39cH2g6W4ss>.
	- <https://www.youtube.com/watch?v=J2fuWd-EO0g&t=0s>.
	- [https://www.youtube.com/watch?v=q845M\\_NaSfI](https://www.youtube.com/watch?v=q845M_NaSfI).
	- <https://www.youtube.com/watch?v=9Lopl-N5PGo>.